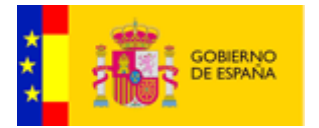

# Manual de Programación de Web Services

# eVisor 2.1.1

Revisión: 005 Fecha: 10-07-2015

Documento nº: @Firma-eVisor-Progs-XMLSOAP-MAN Período de retención: Permanente durante su período de vigencia + 3 años después de su anulación

<span id="page-0-2"></span><span id="page-0-1"></span><span id="page-0-0"></span>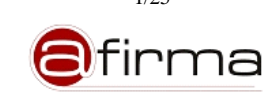

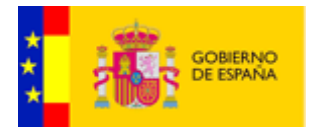

# **CONTROL DE MODIFICACIONES**

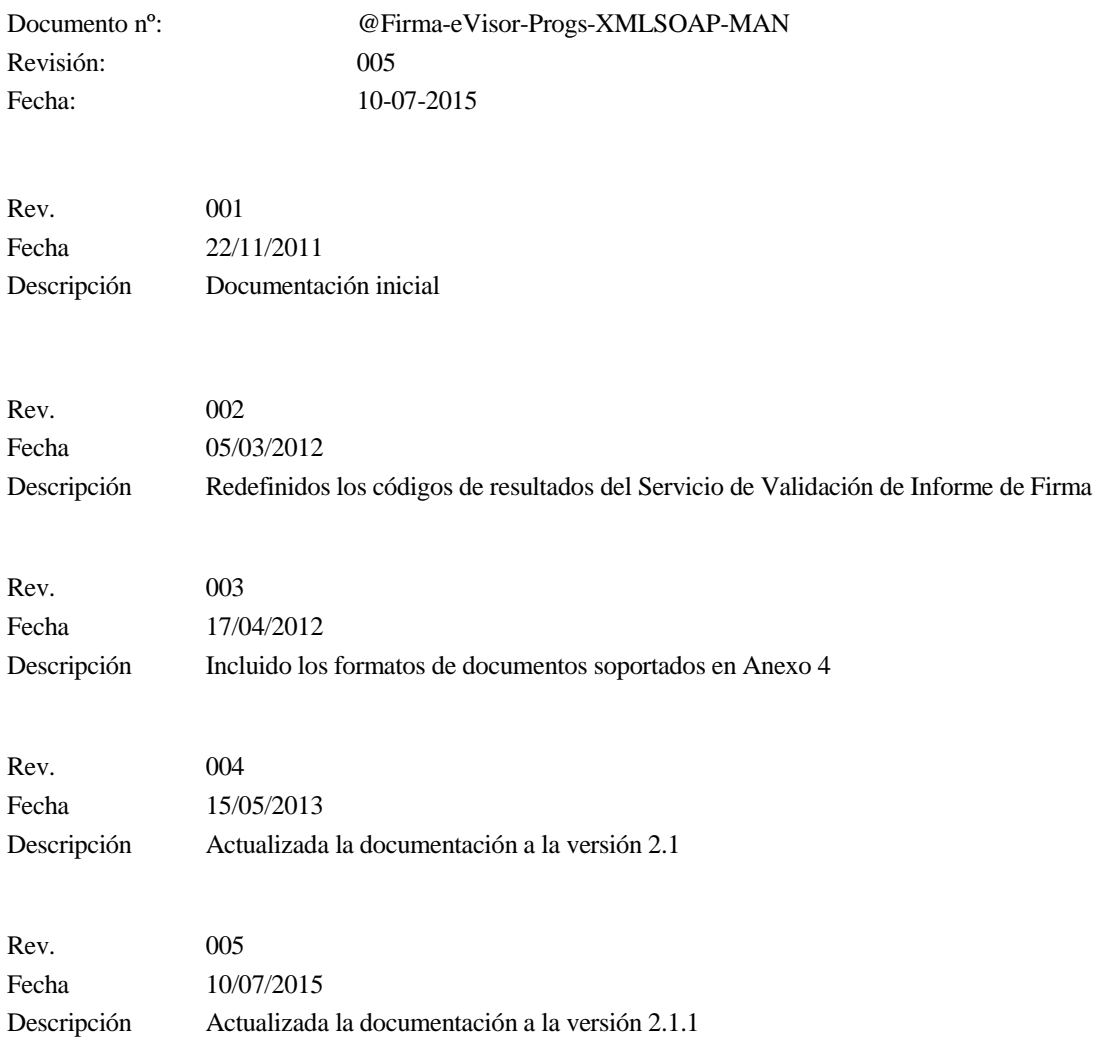

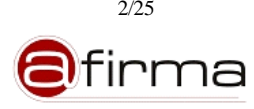

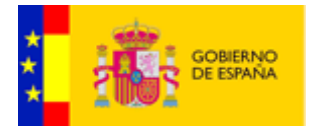

# **CONTROL DE DISTRIBUCIÓN**

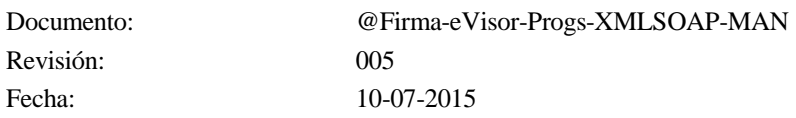

#### Propiedad del documento:

Este documento pertenece al Gobierno de España y posee un carácter de público para uso y distribución en ámbitos autorizados por este mismo, según se recoge en la declaración de privacidad.

#### Declaración de privacidad:

El contenido de este documento está sujeto al protocolo de libre distribución dentro del entorno definido para el contexto.

#### Copias Electrónicas:

La distribución de este documento ha sido controlada a través del sistema de información.

#### Copias en Papel:

La vigencia de las copias impresas en papel está condicionada a la coincidencia de su estado de revisión con el que aparece en el sistema electrónico de distribución de documentos.

El control de distribución de copias en papel para su uso en proyectos u otras aplicaciones es responsabilidad de los usuarios del sistema electrónico de información.

Fecha de impresión 13 de julio de 2015

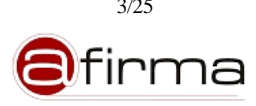

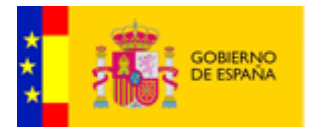

# Índice

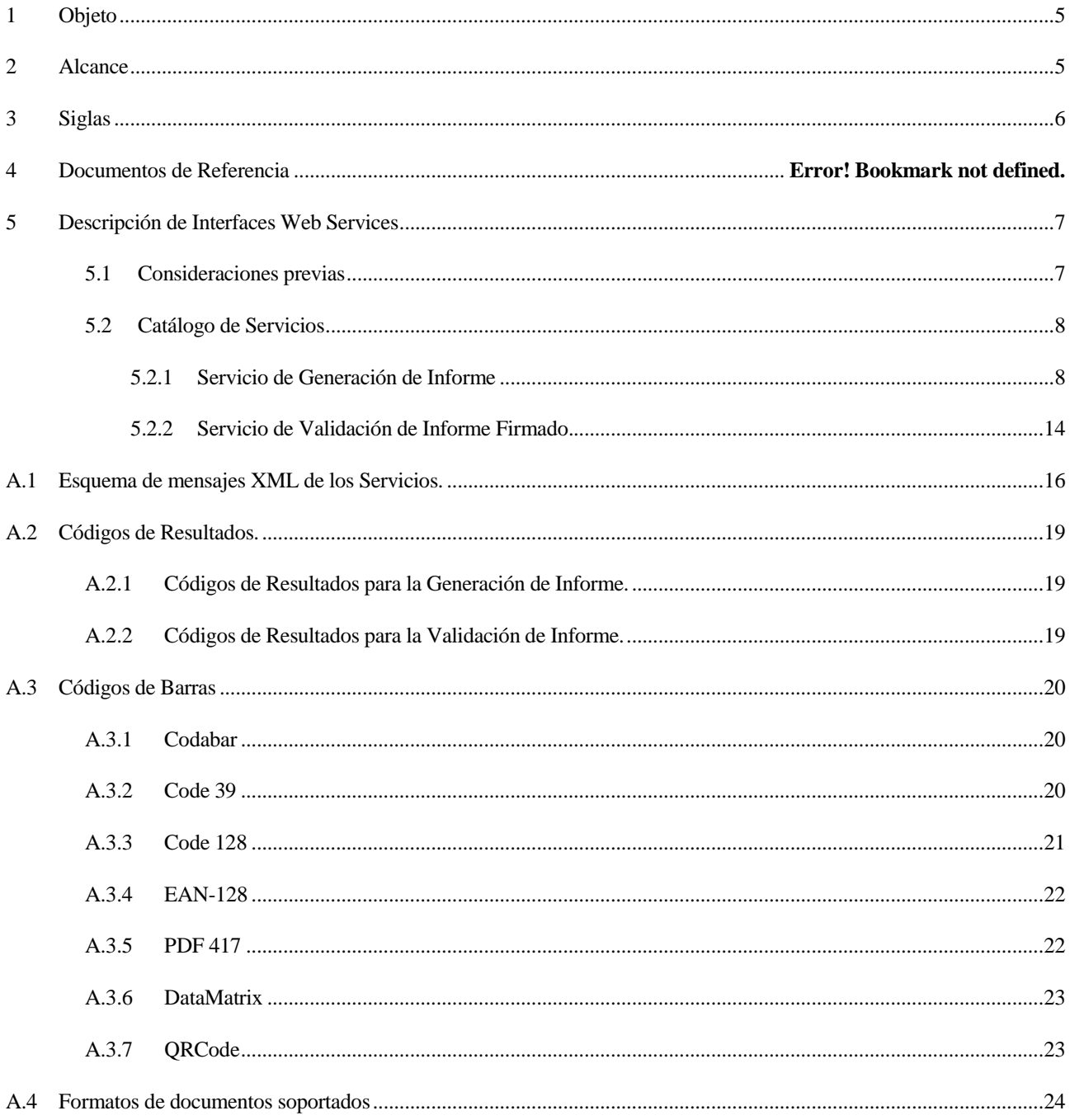

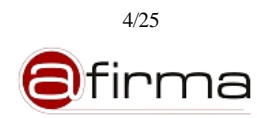

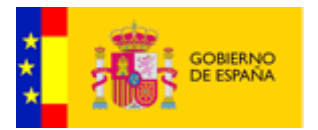

# <span id="page-4-0"></span>1 Objeto

El objeto de este documento es describir las interfaces WebServices del Sistema de Generación y Validación de Informes de Firma (eVisor 2.1.1) para que los desarrolladores de aplicaciones puedan integrar y utilizar los servicios ofrecidos por el sistema.

#### <span id="page-4-1"></span>2 Alcance

Este documento cubre los siguientes aspectos:

- Descripción de la interfaz de Servicios web del eVisor mediante la especificación de mensajes XML-SOAP de solicitud y respuesta.
- XSchema general asociado al XML de los parámetros de entrada y salida de los servicios web.
- Descripción de los elementos manejados por los servicios.

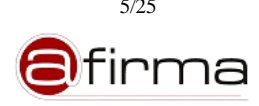

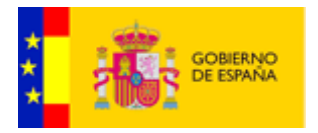

# <span id="page-5-0"></span>3 Siglas

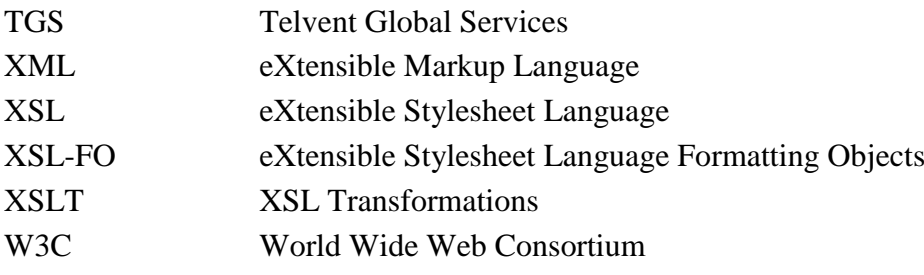

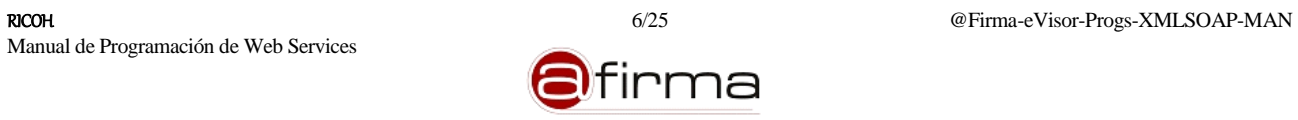

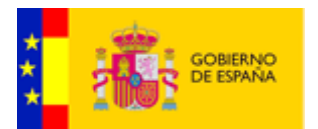

#### <span id="page-6-0"></span>4 Descripción de Interfaces Web Services

El Sistema de Información eVisor publica sus servicios en la interfaz "**SignatureReportServices**" que proporciona los métodos:

- **generateReport**. Método que permite la generación de un informe de firma a partir de la aplicación de una plantilla registrada en el sistema.
- **validateReport**. Método que permite validar la firma electrónica realizada sobre un informe de firma.

Puede consultarse el WSDL descriptor del servicio en la siguiente URL:

http://<SERVIDOR>:<PUERTO>/eVisor/services/SignatureReportService?wsdl

# <span id="page-6-1"></span>4.1 Consideraciones previas

El protocolo de acceso a dichos servicios se define mediante un mensaje de petición y otro de respuesta al mismo. Ambos mensajes se intercambian haciendo uso del protocolo XML-SOAP siendo obligatorio que dicha petición sea realizada en codificación "UTF-8" vía http (por el puerto 8080) o https.

Los servicios web publicados reciben como único parámetro de entrada un String con formato XML. Para cada servicio publicado existirá un formato de XML específico que vendrá definido por un XML Schema determinado.

En el anexo [A.1](#page-15-0) se definen los diferentes esquemas XML que definen los mensajes de petición y respuesta que se pasan como parámetro en la petición Web Service.

Debemos tener en cuenta que un mensaje SOAP básicamente es un documento XML, y tal y como hemos mencionado, los servicios web publicados por el sistema reciben como único parámetro de entrada un String el cual también tiene formato XML. Por esta razón será necesario "escapar" el contenido de este parámetro, ya que los caracteres "<" y ">" contenidos en este mensaje en este caso no realizan la función como delimitadores de marcación dentro del SOAP, sino que son propios del parámetro. Para "escapar" los mensajes de entrada se utilizará para el símbolo de "mayor que" (>) la cadena " $>$ gt;", para el símbolo de "menor que"  $\langle \rangle$  la cadena " $>$ lt;" y para el carácter de ampersand  $(\&)$  la cadena " $\&$ amp;". También se puede realizar el escapado mediante los delimitadores de secciones CDATA. Estos métodos de escapado están definidos en las especificaciones XML (Extensible Markup Language) desarrolladas por el World Wide Web Consortium.

Para los mensajes de salida se aplica el mismo método. La plataforma devuelve un mensaje SOAP con un único parámetro de tipo String con formato XML. En este caso, también la plataforma devuelve escapado el mensaje de salida.

Por razones de legibilidad, en todos los ejemplos utilizados en este manual los mensajes de entrada y salida del sistema no se muestran escapados. Para el correcto funcionamiento de los ejemplos se debe

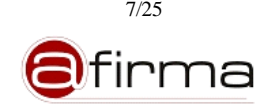

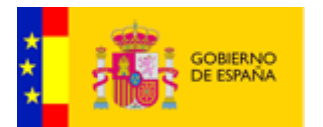

realizar el correspondiente "escapado".

Los Servicios del eVisor han sido implementado bajo las recomendaciones del estándar de OASIS Web Service Security v1.1. Esta especificación permite incorporar mecanismos de protección a la mensajería de servicios web.

Siguiendo estas recomendaciones las aplicaciones dadas de alta en el sistema tienen configurado un nivel de securización que deberán cumplir en cada una de las peticiones realizadas. Este podrá ser:

- **Sin securizar**, para el cual las peticiones XMLSOAP se definen sin ningún tipo de cabecera de seguridad.
- **Securizadas mediante usuario/password**. Dicho usuario tendrá que estar dado de alta en la plataforma para esa aplicación. En la petición XMLSOAP se tendrá que usar la cabecera de seguridad UsernameToken, pudiendo la password estar o no hasheada.

Este token de seguridad permite la incorporación de dos parámetros wsse:Nonce, que especifica un número aleatorio generado por el cliente, y wsu:Created, que indica cuando fue creada la petición. Ambos parámetros facilitan la identificación del mensaje SOAP en un posible ataque por repetición.

 **Securizadas mediante Firma Electrónica XMLDSIG**. La petición XMLSOAP deberá estar firmada con un certificado dado en la plataforma para dicha aplicación.

#### <span id="page-7-0"></span>4.2 Catálogo de Servicios

En este apartado se describe las interfaces WS publicados por el eVisor.

#### <span id="page-7-1"></span>4.2.1 Servicio de Generación de Informe

Este servicio permite la generación de un informe de firma en formato PDF u ODF, estos informes pueden contener información asociada al proceso de firma de diverso tipo como el contenido firmado, información sobre el firmante, fecha de firma, etc.

La generación de estos informes se realiza mediante la aplicación de plantillas personalizables registradas en el sistema.

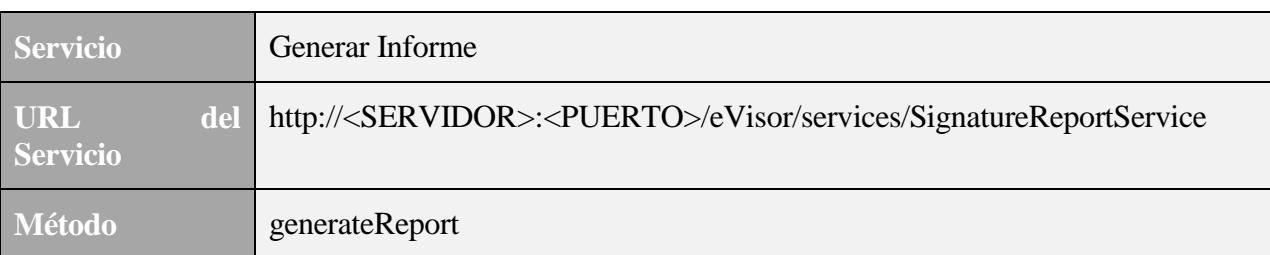

La petición a este servicio se puede realizar invocando al método:

A continuación se detalla los mensajes de petición y respuesta.

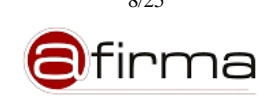

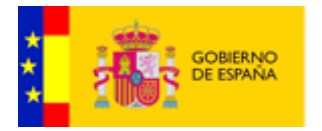

# 4.2.1.1 Mensaje SOAP de petición

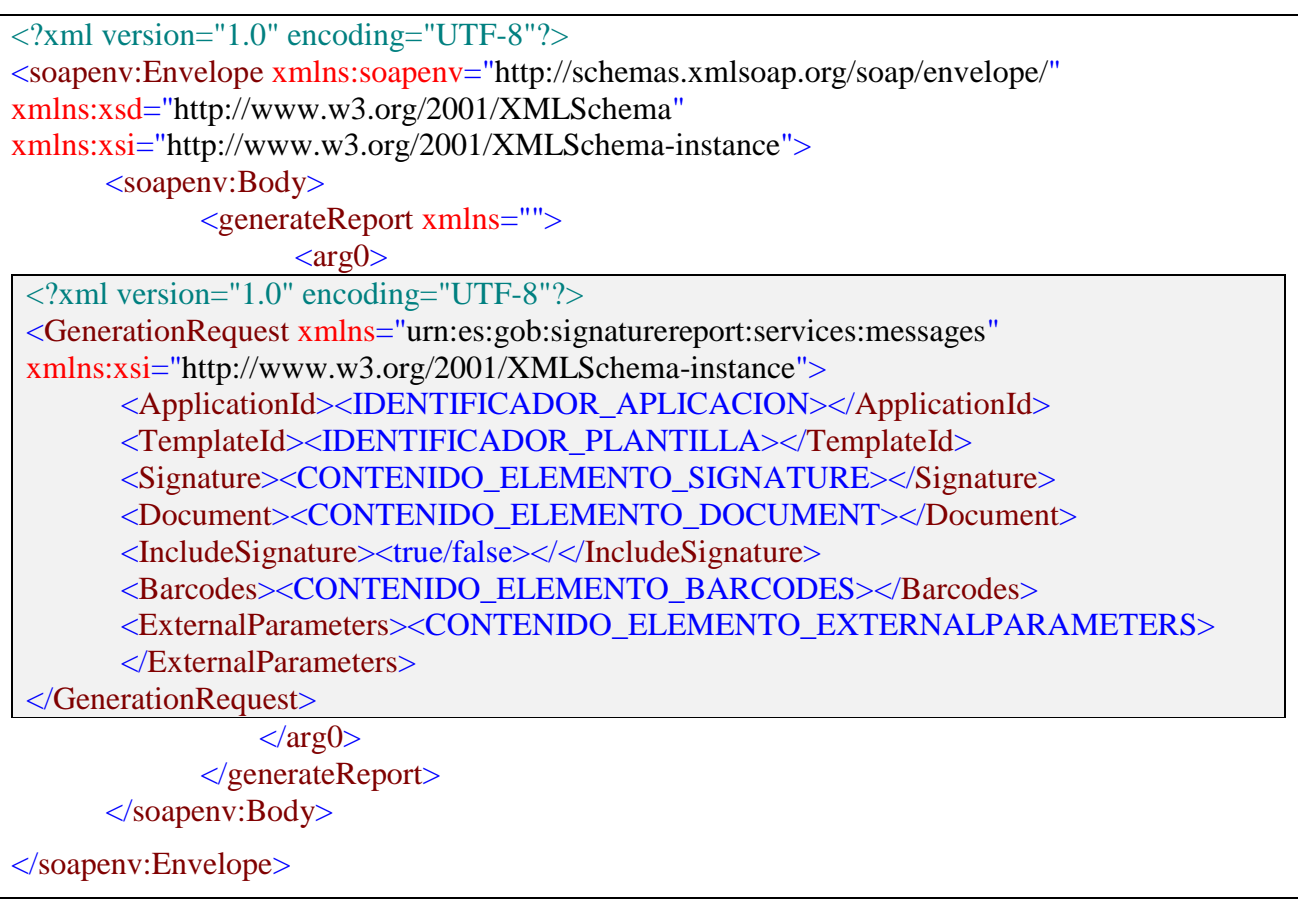

El mensaje de petición "GenerationRequest" está compuesto por los siguientes elementos:

- **<ApplicationId>**. Este elemento debe contener el identificador de la aplicación solicitante del servicio.
- **<TemplateId>**. Debe incluir el identificador de la plantilla a utilizar para la generación del informe de firma.
- **<Signature>**. Este componente esta implementado con el objetivo de incluir información sobre la firma electrónica sobre la que se generará el informe, para ello debe incluir uno de los siguientes elementos XML:
	- o **<EncodedSignature>**. Se incluirá en este elemento la firma electrónica codificada en Base 64.

<Signature> <EncodedSignature><FIRMA\_CODIFICADA\_EN\_BASE\_64> </EncodedSignature> </Signature>

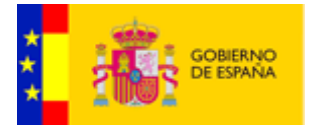

o **<ValidationResponse>**. Este elemento esta implementado para aquellos casos que se quiera realizar el informe de firma a partir de una respuesta SOAP de validación de firma previamente obtenida del "Servicio Validar Firma DSS" de la plataforma @firma 5.3.1 o superior. En este componente se incluirá la respuesta SOAP codificada en Base 64.

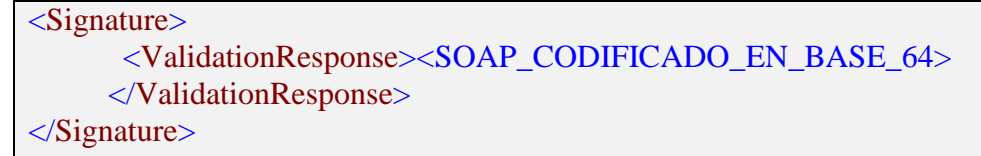

o **<RepositoryLocation>** Si el eVisor interacciona con una versión de @firma 5.5 o superior el sistema permite utilizar la funcionalidad ofrecida por @firma de validar firmas electrónica localizadas en repositorios o gestores documentales externos.

```
<Signature>
  <RepositoryLocation>
      <RepositoryId><IDENTIFICADOR_DE_REPOSITORIO></RepositoryId>
      <ObjectId><IDENTIFICADOR_DE _LA _FIRMA></ObjectId>
  </RepositoryLocation>
</Signature>
```
Donde los valores son:

- **<RepositoryId>**. Identificador establecido en @firma para el repositorio o gestor documental que almacena la firma electrónica.
- **<ObjectId>.** Identificador único de la firma en el repositorio o gestor documental.
- **<Document>** (Elemento Opcional). Este componente esta implementado con el objetivo de incluir el documento originalmente firmado o su localización en un gestor documental. En caso de incluir este elemento en la petición deberá contener uno de los siguientes elementos XML:
	- o **<EncodedDocument>**. Se incluirá en este elemento el documento codificado en Base 64.

```
<Document>
     <EncodedDocument><DOCUMENTO_CODIFICADO_EN_BASE_64>
     </EncodedDocument>
</Document>
```
o **<RepositoryLocation>** Si el eVisor interacciona con una versión de @firma 5.5 o superior el sistema permite utilizar la funcionalidad ofrecida por @firma de validar firmas electrónica localizadas en repositorios o gestores documentales externos.

En este caso se indica la localización del documento firmado mediante el siguiente componente:

<Document> <RepositoryLocation> <RepositoryId><IDENTIFICADOR\_DE\_REPOSITORIO></RepositoryId>

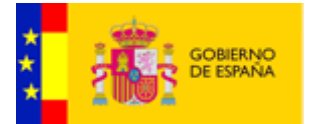

<ObjectId><IDENTIFICADOR\_DEL\_DOCUMENTO></ObjectId> </RepositoryLocation> </Document>

Donde los valores son:

- **<RepositoryId>**. Identificador establecido en @firma para el repositorio o gestor documental que almacena el documento originalmente firmado.
- **<ObjectId>**. Identificador único del documento en el repositorio o gestor documental.
- <IncludeSignature> (Elemento opcional). Este componente indica si se desea que el informe generado sea firmado por el sistema. En el caso de incluir este componente en la petición los valores que puede tomar son "true", si se desea firmar el informe, o "false" en caso contrario.
- **<Barcodes>** (Elemento opcional). Además de los códigos de barras establecidos en las plantillas de generación, el sistema permite incluir en el informe códigos de barras indicados en la petición.

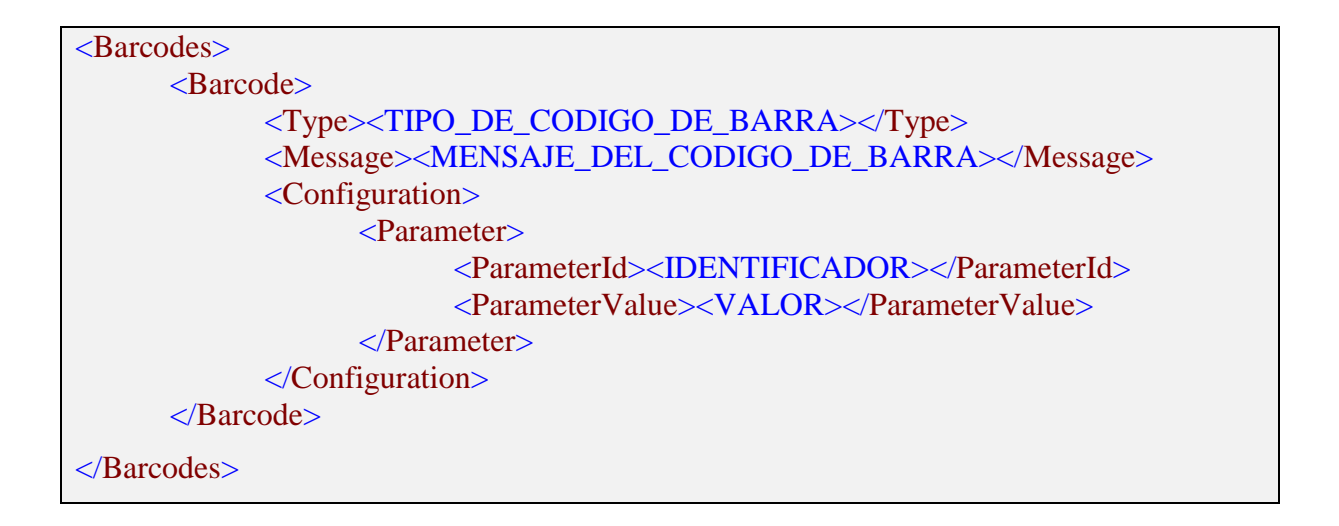

- o **<Barcode>** El componente "Barcodes" puede estar compuesto por uno o más elementos "Barcode" que especifican el formato del código de barras a incluir. El contenido de este componente es:
	- **<Type>** Tipo de código de barras.
	- **<Message>** Mensaje que se utilizará en la generación del código de barras
	- **<Configuration>** (Elemento opcional). Determinados tipos de códigos de barras admite la especificación de parámetros de configuración para su generación. La especificación de la configuración se realiza mediante la adición de un elemento "Parameter" por cada parámetro a establecer donde:

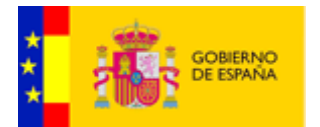

- **<ParameterId>** Identificador del parámetro de configuración.
- **<ParameterValue>** Valor del elemento de configuración a establecer.

# **En el anexo [A.3](#page-19-0) se detalla los valores que puede tomar este elemento.**

 **<ExternalParameters>** (Elemento opcional). Este elemento permite a las aplicaciones suministrar a la plantilla de generación información adicional para la generación del informe. Por cada parámetro externo este componente incluirá un componente "Parameter" con la información que se suministrará a la plantilla.

```
<ExternalParameters>
      <Parameter>
            <ParameterId><IDENTIFICADOR></ParameterId>
            <ParameterValue><VALOR></ParameterValue>
      </Parameter>
</ExternalParameters>
```
Dónde:

- o **<ParameterId>** Identificador del parámetro.
- o **<ParameterValue>** Valor del parámetro.

# 4.2.1.2 Mensaje SOAP de respuesta

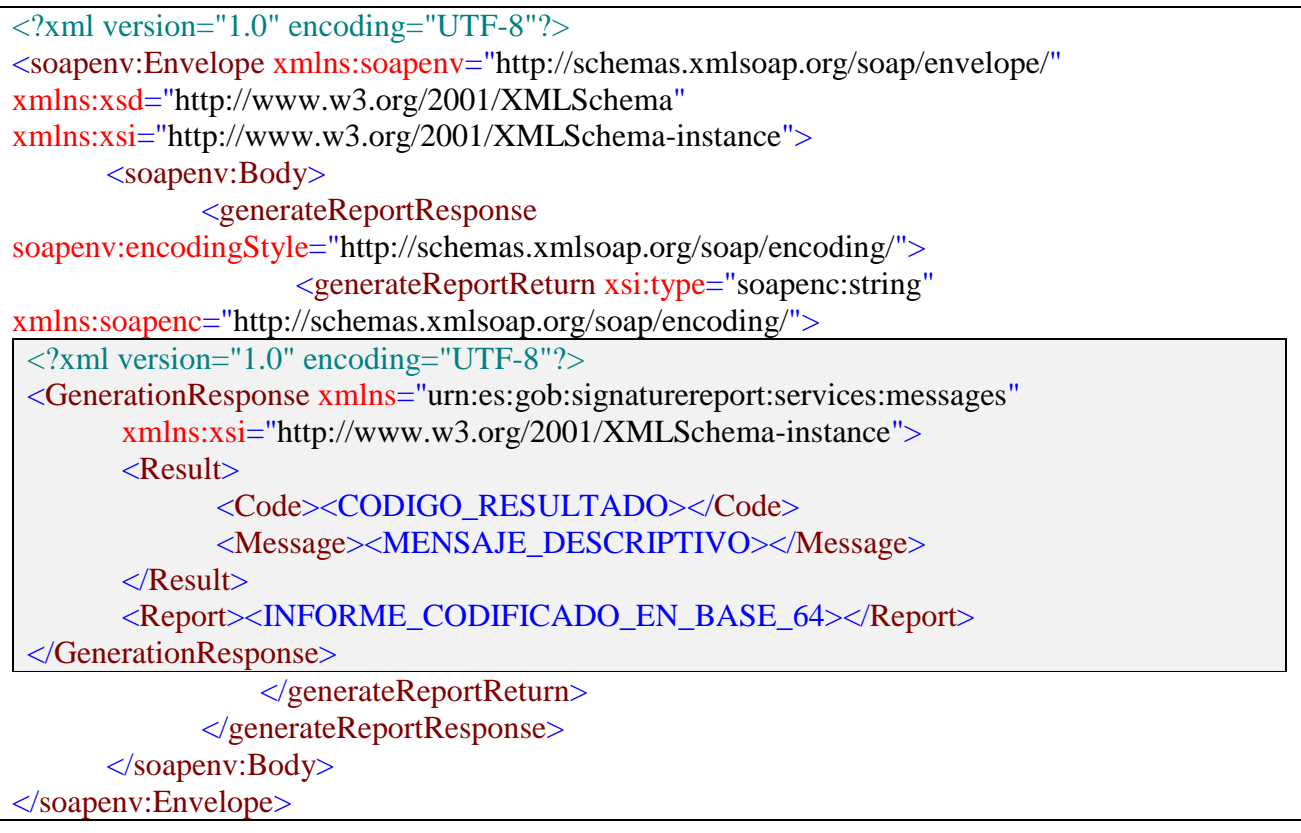

La respuesta del servicio "GenerationResponse" puede contener los siguientes elementos XML:

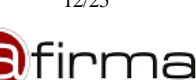

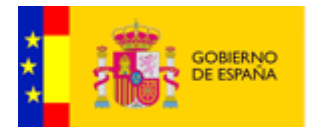

- **<Result>**. Este elemento contiene información sobre el resultado del proceso.
	- o **<Code>**. Código de resultado. En el anexo [A.2.1](#page-18-1) se detallan los códigos devueltos por el sistema.
	- o **<Message>**. Mensaje descriptivo del resultado del proceso.
- **<Report>**. En caso que el proceso haya sido satisfactorio este elemento incluirá el informe generado codificado en Base 64.

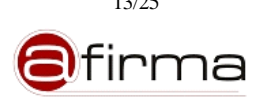

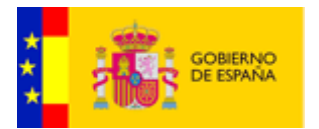

# <span id="page-13-0"></span>4.2.2 Servicio de Validación de Informe Firmado.

Este servicio permite validar la firma electrónica realizada sobre un informe de firma.

La petición a este servicio se puede realizar invocando al método:

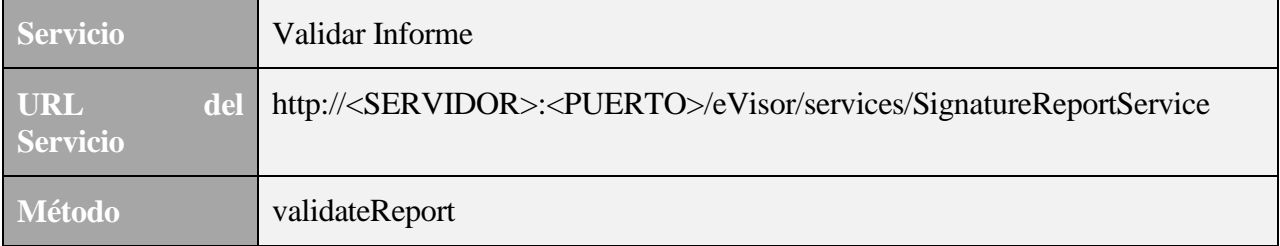

A continuación se detalla los mensajes de petición y respuesta.

# 4.2.2.1 Mensaje SOAP de petición

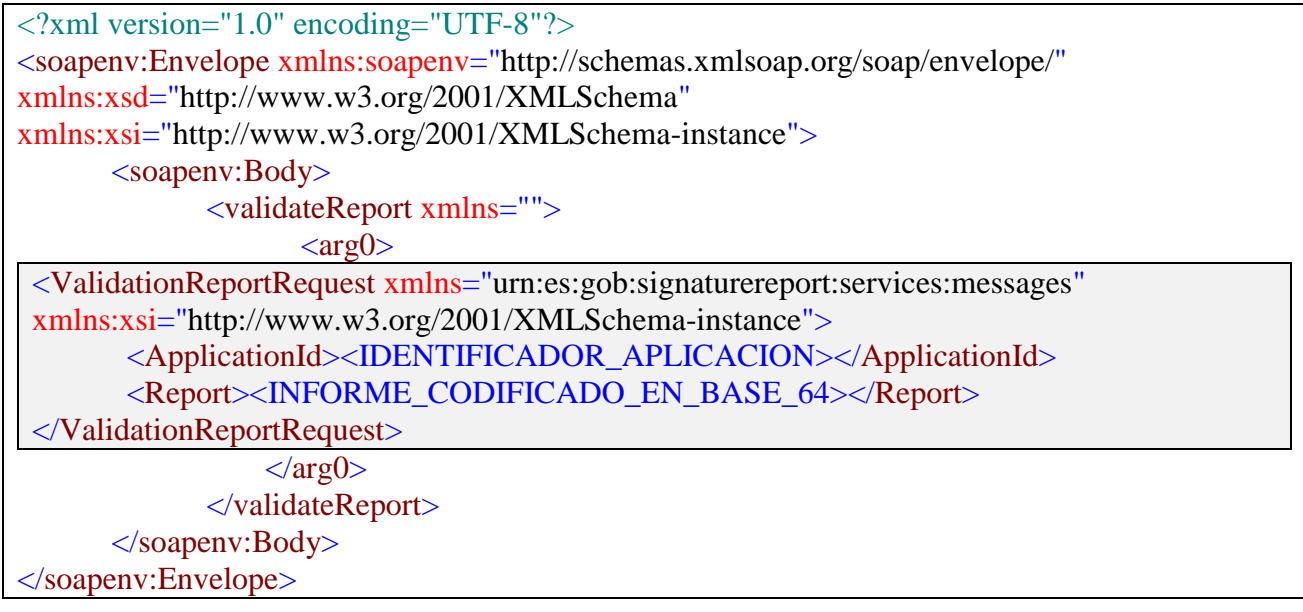

El mensaje de petición "ValidationReportRequest" está compuesto por los siguientes elementos:

- **<ApplicationId>**. Este elemento debe contener el identificador de la aplicación solicitante del servicio.
- <**Report**>. En este elemento se debe incluir el informe a validar codificado en Base 64

#### 4.2.2.2 Mensaje SOAP de respuesta

```
<?xml version="1.0" encoding="UTF-8"?>
<soapenv:Envelope xmlns:soapenv="http://schemas.xmlsoap.org/soap/envelope/"
xmlns:xsd="http://www.w3.org/2001/XMLSchema"
xmlns:xsi="http://www.w3.org/2001/XMLSchema-instance">
      <soapenv:Body>
```
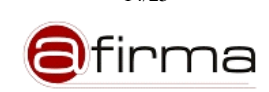

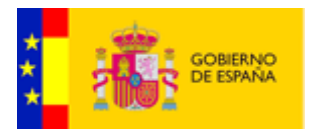

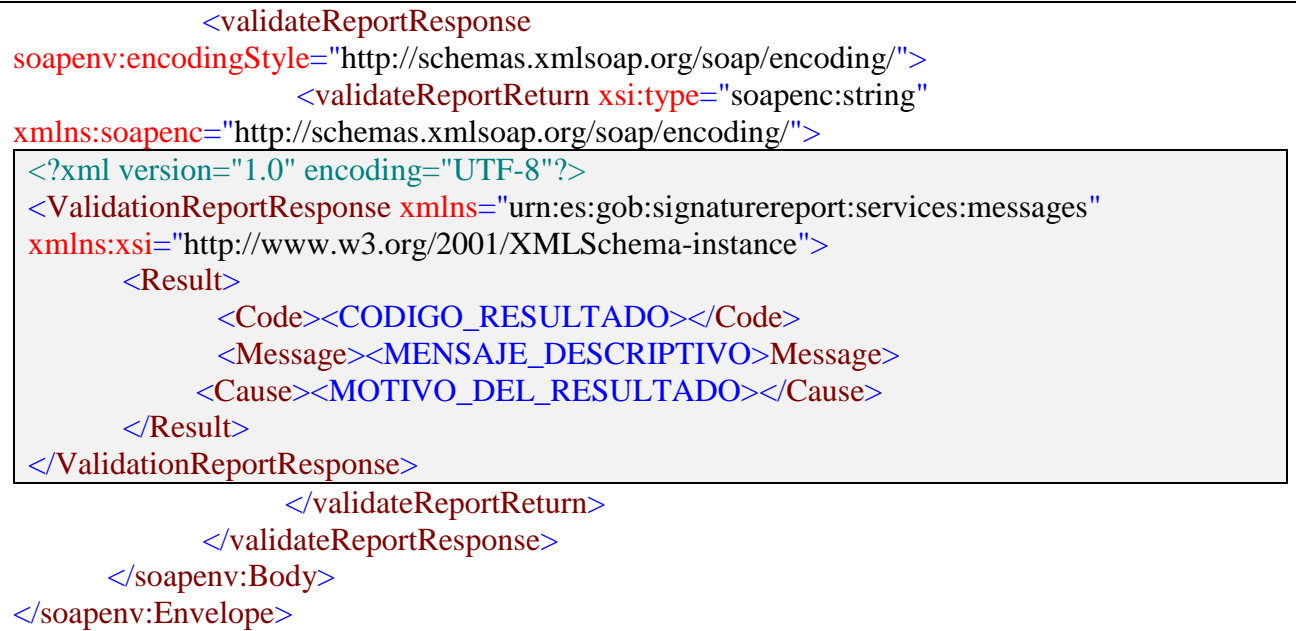

La respuesta del servicio "ValidationReportResponse" puede contener los siguientes elementos XML:

- **<Result>**. Este elemento contiene información sobre el resultado del proceso.
	- o **<Code>**. Código de resultado. En el anexo [A.2.2](#page-18-2) se detallan los códigos devueltos por el sistema.
	- o **<Message>**. Mensaje descriptivo del resultado del proceso.
	- o **<Cause>**. Si la firma no es válida, este componente indica el motivo por el cual no se considera la firma como válida.

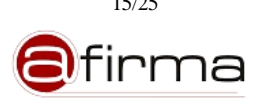

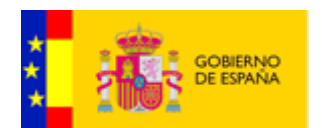

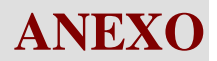

# <span id="page-15-0"></span>**A.1 Esquema de mensajes XML de los Servicios.**

Un fichero XML está asociado a un XSchema que permite definir la sintaxis correcta que ha de cumplir el mismo para ser un documento XML válido. Es por ello que a continuación se muestra el XSchema general que han de cumplir los XML especificados como parámetros de entrada y salida asociados a cada servicio web.

```
\langle 2xml version="1.0" encoding=\overline{UTF-8"?>}<xs:schema xmlns:srsm="urn:es:gob:signaturereport:services:messages"
xmlns:xs="http://www.w3.org/2001/XMLSchema"
targetNamespace="urn:es:gob:signaturereport:services:messages"
elementFormDefault="qualified" attributeFormDefault="unqualified">
       <!-- Mensaje de petición para la validación de un informe de firma-->
       <xs:element name="ValidationReportRequest">
              <xs:complexType>
                     <xs:sequence>
                             <xs:element ref="srsm:ApplicationId"/>
                             <xs:element ref="srsm:Report"/>
                     \langle x \ranglexs:sequence
              \langle xs:complexType \rangle</xs:element>
       <!-- Mensaje de respuesta para la validación de un informe de firma-->
       <xs:element name="ValidationReportResponse">
              <xs:complexType>
                     <xs:sequence>
                             <xs:element ref="srsm:Result"/>
                     \langle x \ranglexs:sequence
              </xs:complexType>
       </xs:element>
       <!-- Mensaje de petición para la generación de informe de firma-->
       <xs:element name="GenerationRequest">
              <xs:complexType>
                     <xs:sequence>
                             <xs:element ref="srsm:ApplicationId"/>
                             <xs:element ref="srsm:TemplateId"/>
                             <xs:element ref="srsm:Signature"/>
                             <xs:element ref="srsm:Document" minOccurs="0"/>
                             <xs:element ref="srsm:IncludeSignature" minOccurs="0"/>
                             <xs:element ref="srsm:Barcodes" minOccurs="0"/>
                             <xs:element ref="srsm:ExternalParameters" minOccurs="0"/>
                     \langle x \rangles: sequence
              \langle xs:complexType\rangle</xs:element>
       <!-- Identificador de aplicación-->
       <xs:element name="ApplicationId" type="xs:string"/>
```
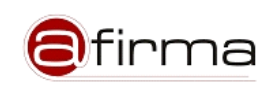

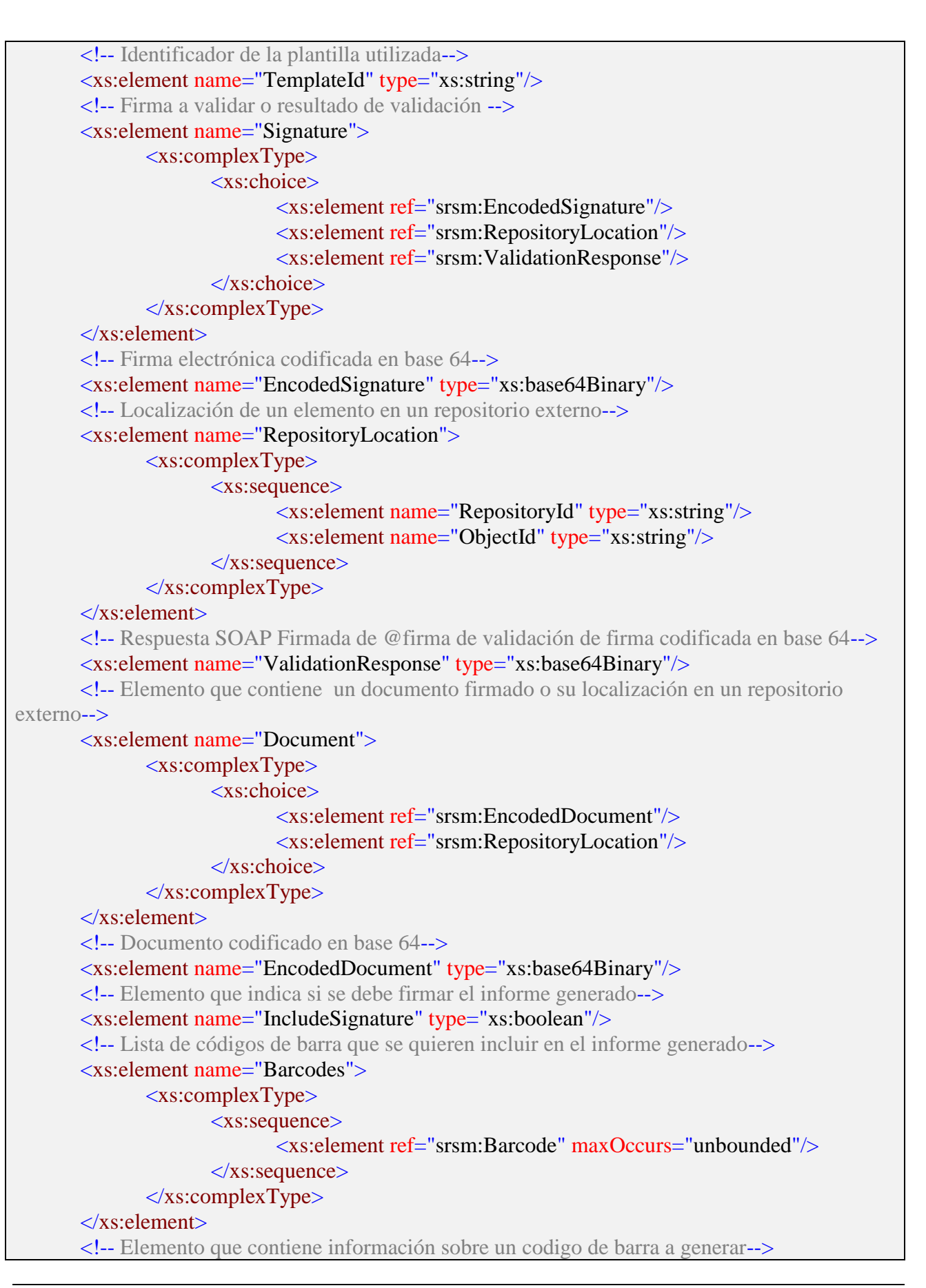

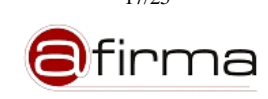

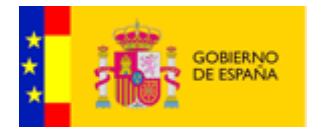

<xs:element name="Barcode"> <xs:complexType> <xs:sequence> <!-- Tipo de Barcode--> <xs:element name="Type" type="xs:string"/> <!-- Mensaje utilizado para generar el código de barras--> <xs:element name="Message" type="xs:string"/> <!-- Parametros adicionales de configuración --> <xs:element name="Configuration" type="srsm:KeyValueType" minOccurs="0"/>  $\langle x \rangle$ xs:sequence </xs:complexType> </xs:element> <!-- Tipo que representa una lista de elementos clave,valor --> <xs:complexType name="KeyValueType"> <xs:sequence> <xs:element name="Parameter" maxOccurs="unbounded"> <xs:complexType> <xs:sequence> <xs:element name="ParameterId" type="xs:string"/> <xs:element name="ParameterValue" type="xs:string"/> </xs:sequence> </xs:complexType> </xs:element>  $\langle x$ s:sequence>  $\langle xs:complexType\rangle$ <!-- Parámetros adicionales incluidos en la petición de generación de informe--> <xs:element name="ExternalParameters" type="srsm:KeyValueType"/> <!-- Respuesta del servicio de generación de informe de firma--> <xs:element name="GenerationResponse"> <xs:complexType> <xs:sequence> <xs:element ref="srsm:Result"/> <xs:element ref="srsm:Report" minOccurs="0"/>  $\langle x \rangle$ xs:sequence  $\langle xs:complexType\rangle$ </xs:element> <!-- Elemento que recoge el resultado de la operación realizada por un servicio --> <xs:element name="Result"> <xs:complexType> <xs:sequence> <!-- Código de resultado--> <xs:element name="Code" type="xs:integer"/> <!-- Mensaje descriptivo del resultado del proceso--> <xs:element name="Message" type="xs:string"/> <!-- Causa del error --> <xs:element name="Cause" type="xs:string" minOccurs="0"/>

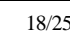

irma

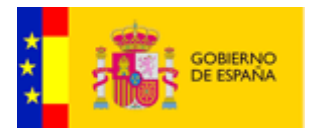

</xs:sequence> </xs:complexType> </xs:element> <!-- Elemento que recoge un informe de firma codificado en Base 64--> <xs:element name="Report" type="xs:base64Binary"/> </xs:schema>

Este esquema está accesible en:

http://<SERVIDOR>:<PUERTO>/eVisor/xsd/SignatureReportServices.xsd

# <span id="page-18-0"></span>**A.2 Códigos de Resultados.**

En este anexo se enumeran los códigos de resultado devueltos en los servicios del sistema.

#### <span id="page-18-1"></span>**A.2.1 Códigos de Resultados para la Generación de Informe.**

En la siguiente tabla se enumeran los códigos de resultado del "Servicio de Generación de Informe".

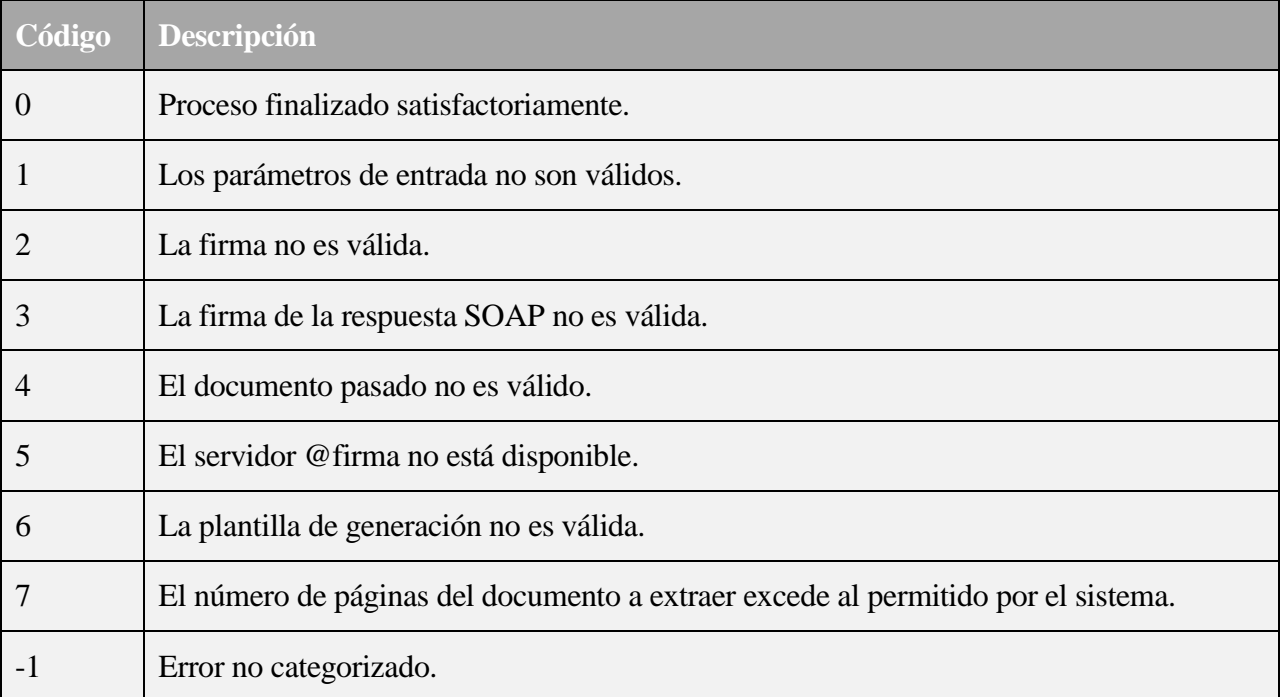

#### <span id="page-18-2"></span>**A.2.2 Códigos de Resultados para la Validación de Informe.**

En la siguiente tabla se enumeran los códigos de resultado del "Servicio de Validación de Informe".

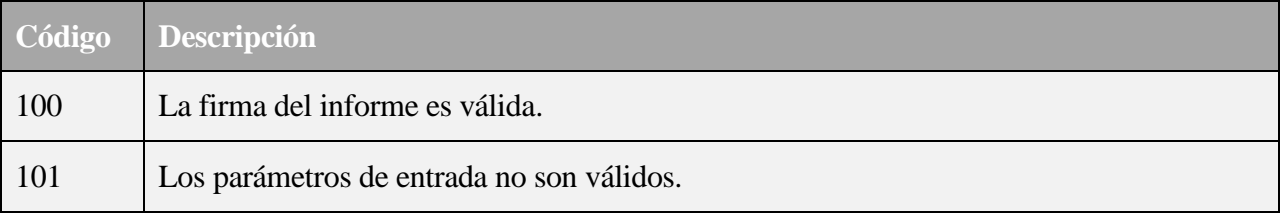

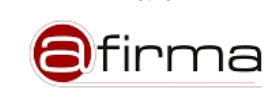

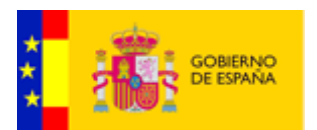

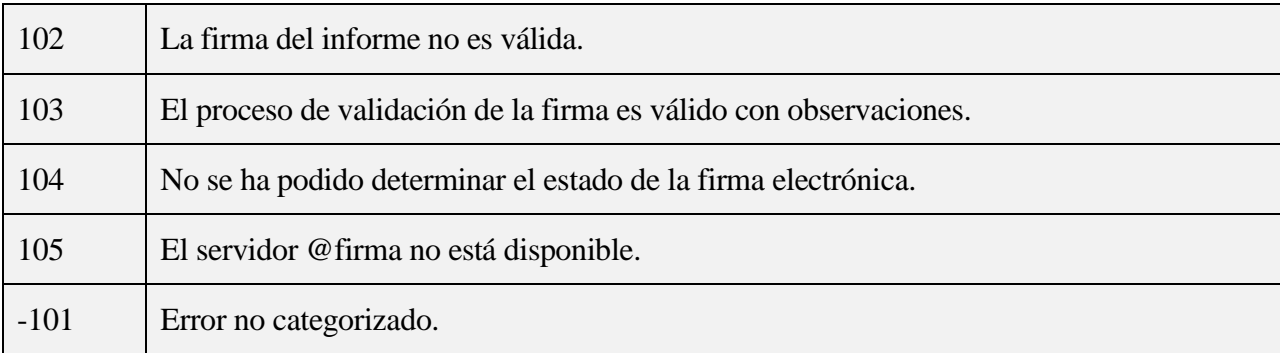

# <span id="page-19-0"></span>**A.3 Códigos de Barras**

El sistema permite incluir en el informe generado códigos de barras mediante la especificación del mismo en la plantilla o indicándolo en la petición de generación de informe.

En los siguientes anexos se enumeran los distintos tipos de códigos de barras soportados.

#### <span id="page-19-1"></span>**A.3.1 Codabar**

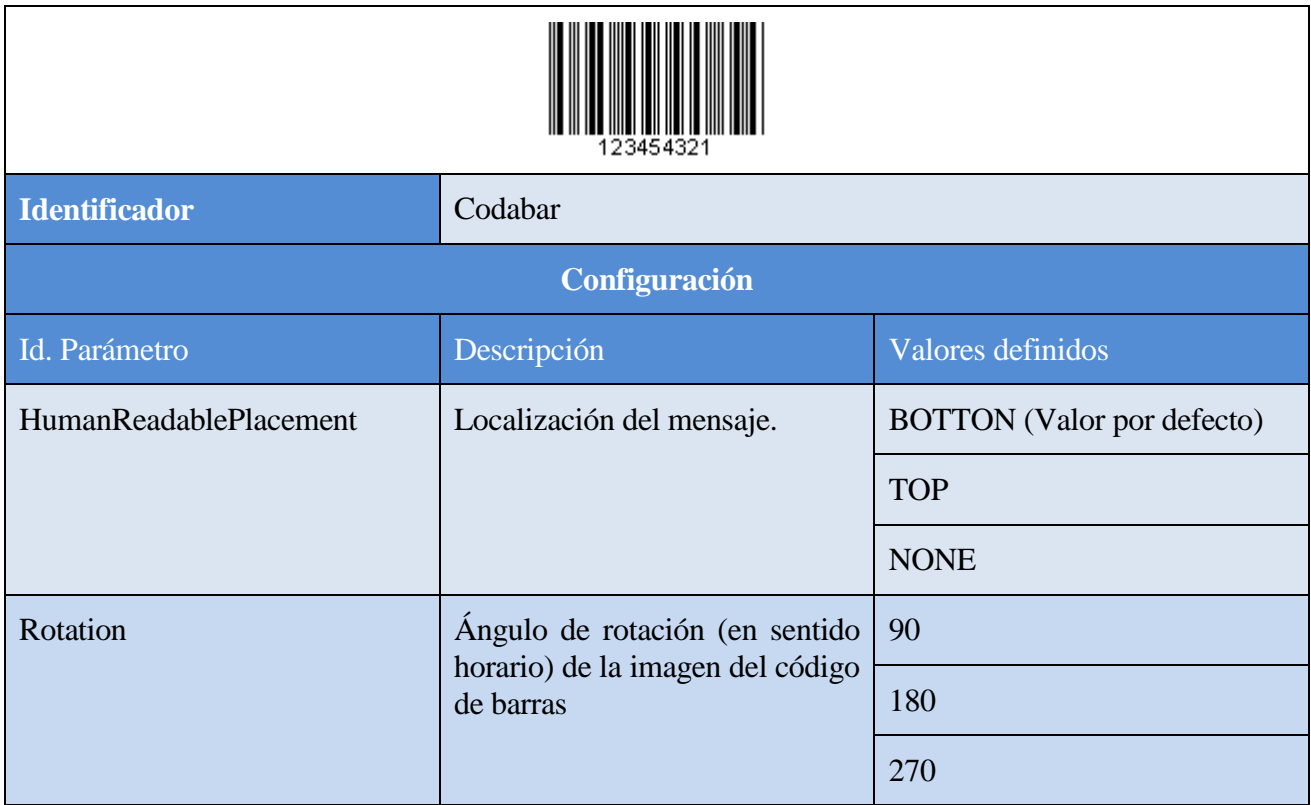

#### <span id="page-19-2"></span>**A.3.2 Code 39**

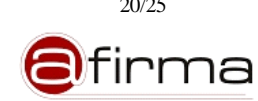

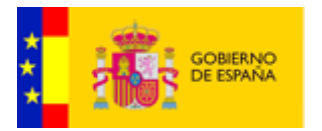

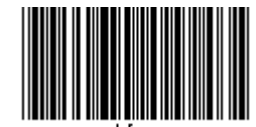

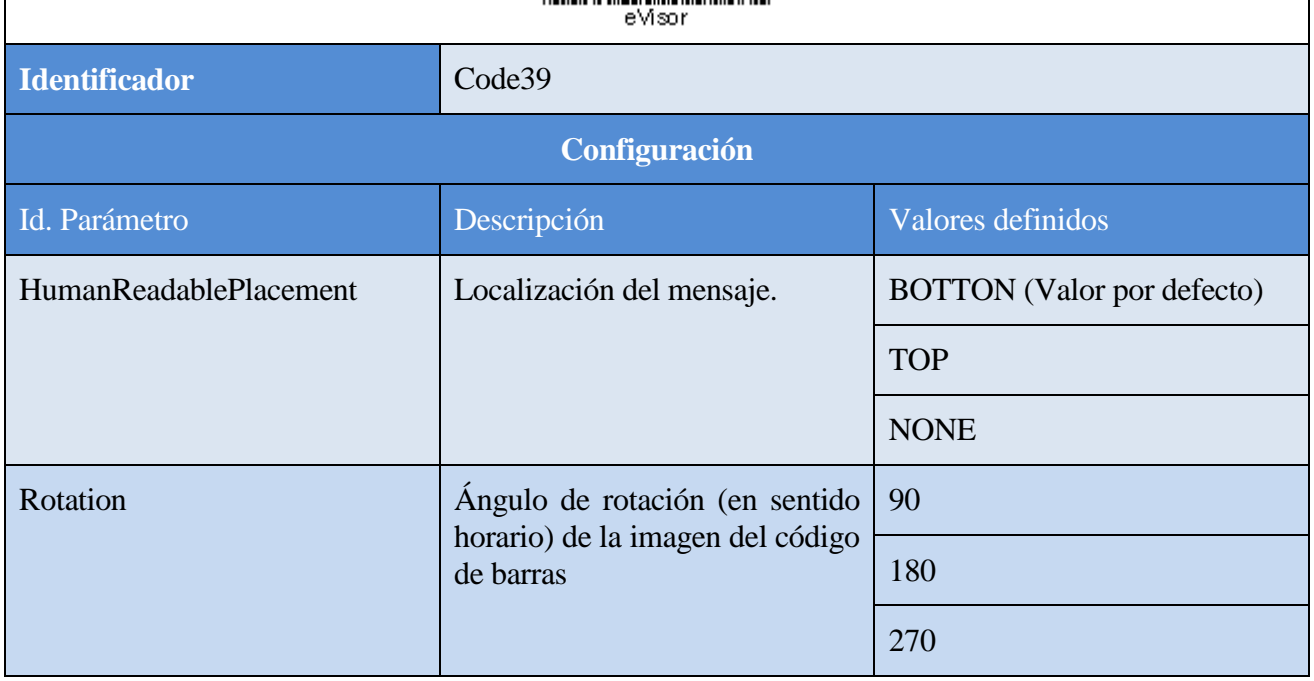

#### <span id="page-20-0"></span>**A.3.3 Code 128**

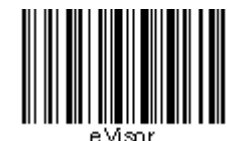

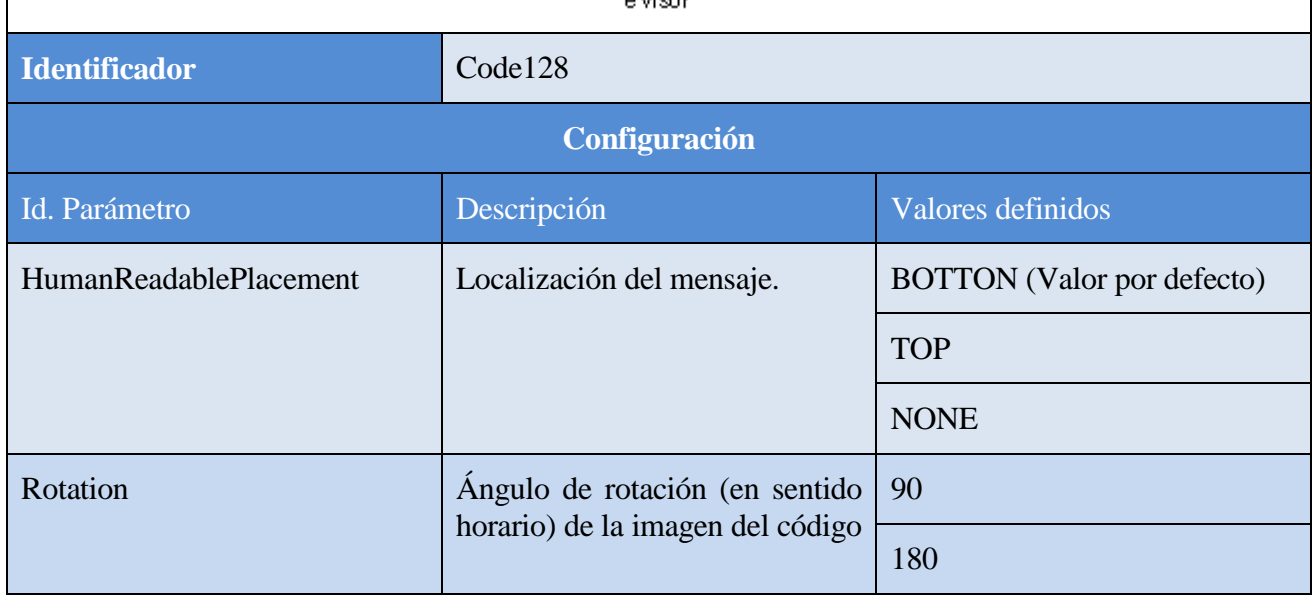

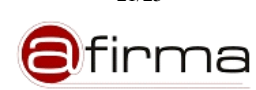

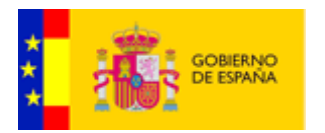

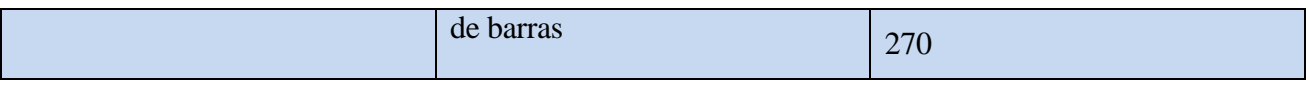

#### <span id="page-21-0"></span>**A.3.4 EAN-128**

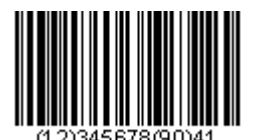

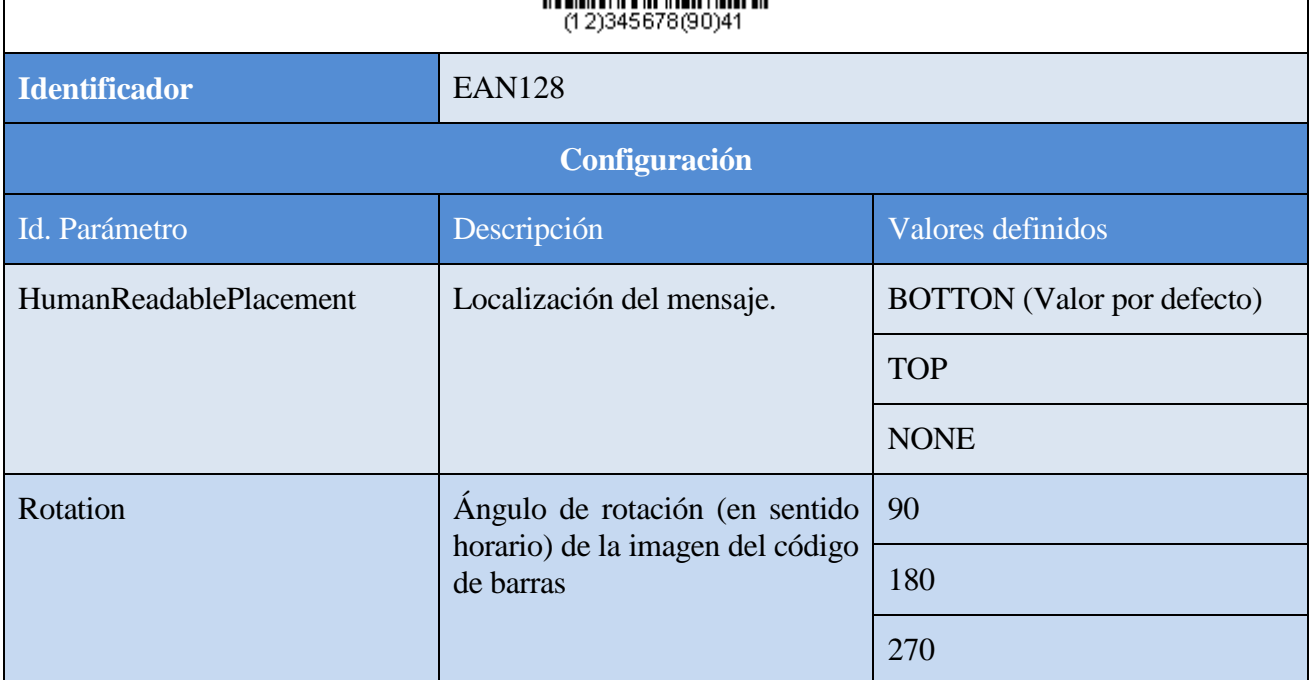

#### <span id="page-21-1"></span>**A.3.5 PDF 417**

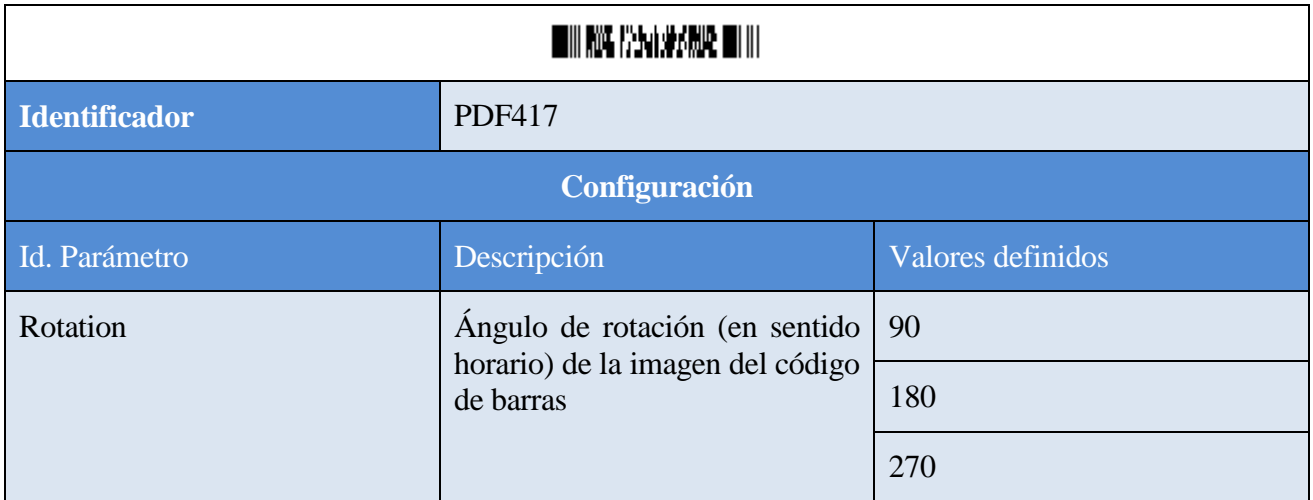

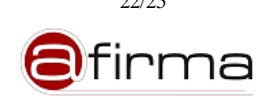

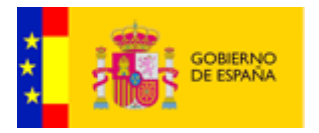

# <span id="page-22-0"></span>**A.3.6 DataMatrix**

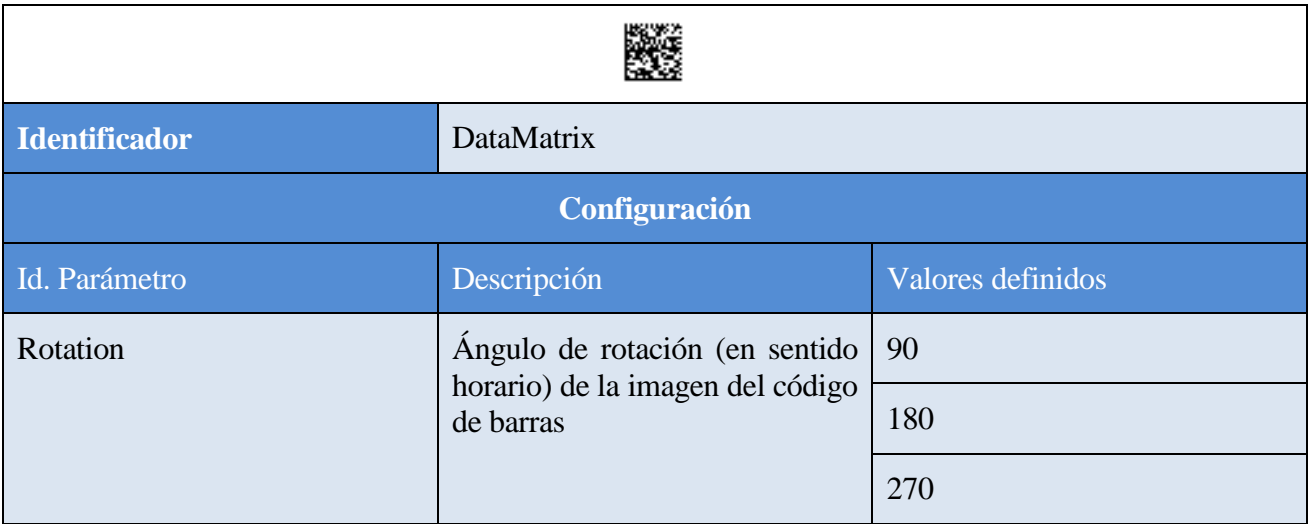

# <span id="page-22-1"></span>**A.3.7 QRCode**

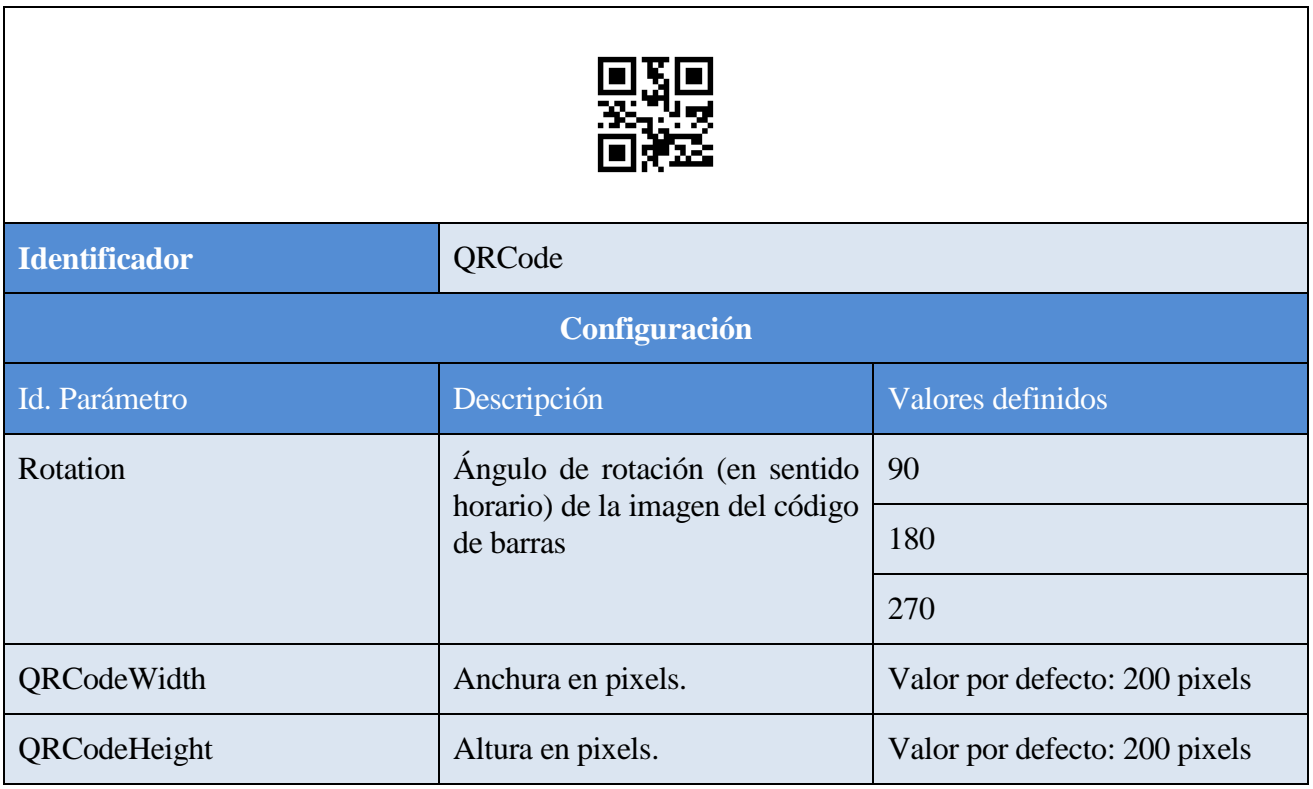

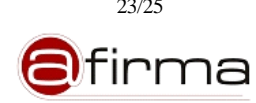

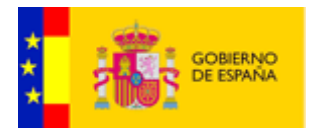

# <span id="page-23-0"></span>**A.4 Formatos de documentos soportados**

El sistema permite incluir en el informe información sobre los documentos originalmente firmado, en la siguiente tabla se muestran los formatos soportados por las plantillas PDF y ODF para la generación de informes

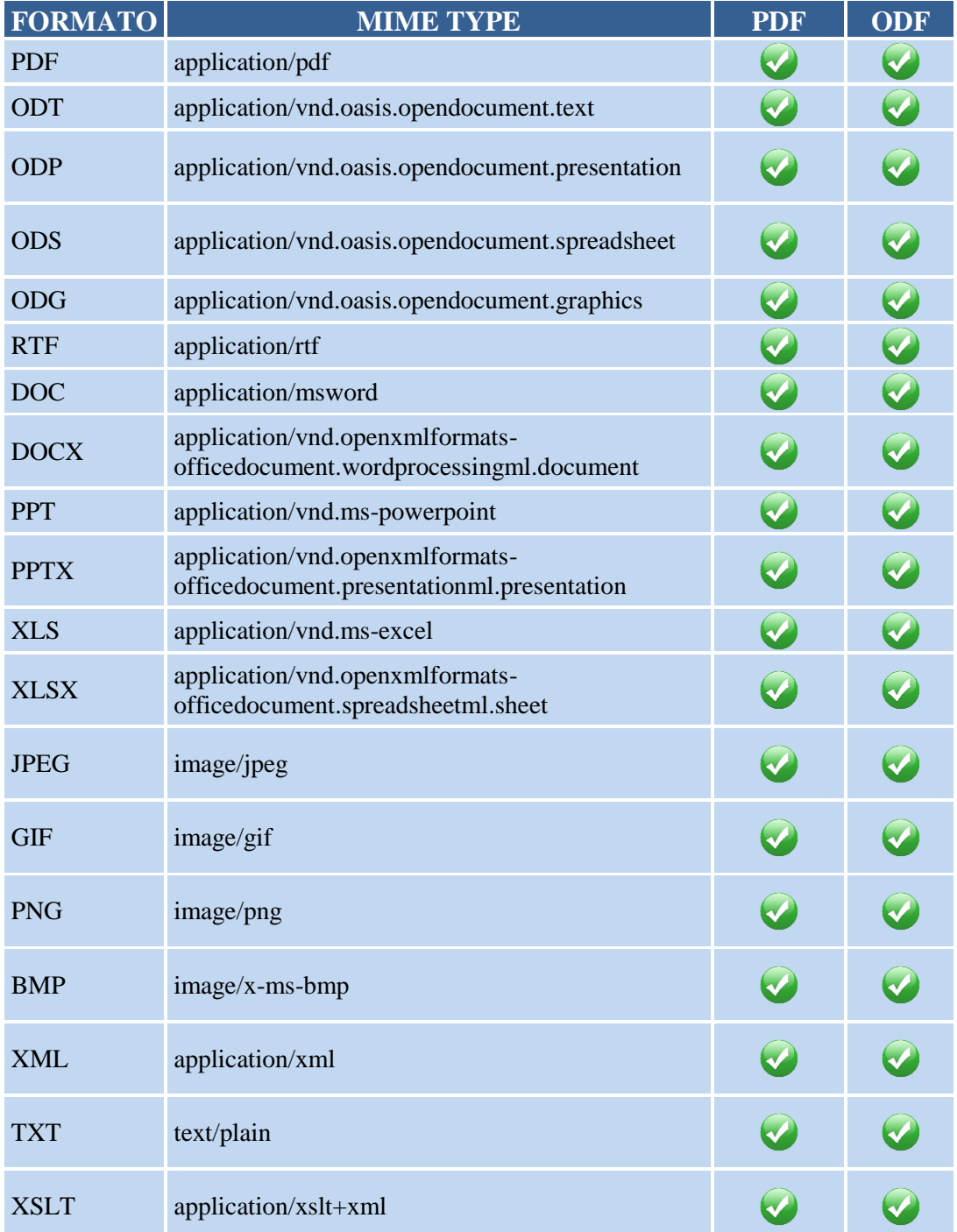

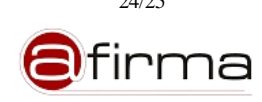

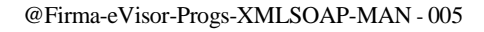

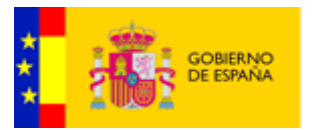

 $\bigcirc$  $\bigcirc$ HTML text/html

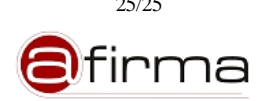